### prøunit

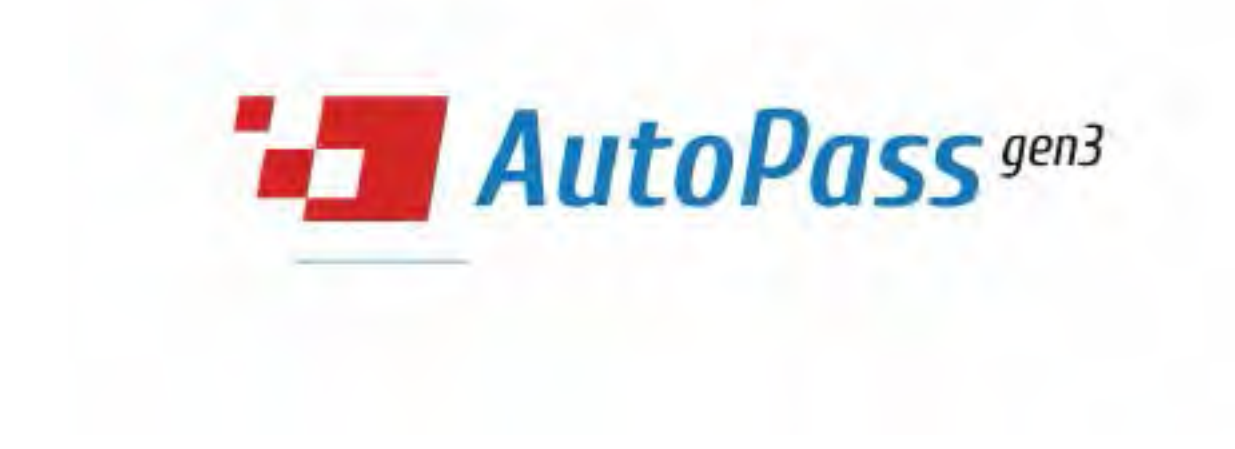

### Инструкция по установке эмулятора AutoPass V3 на спецтехнику **Doosan** c двигателем Scania

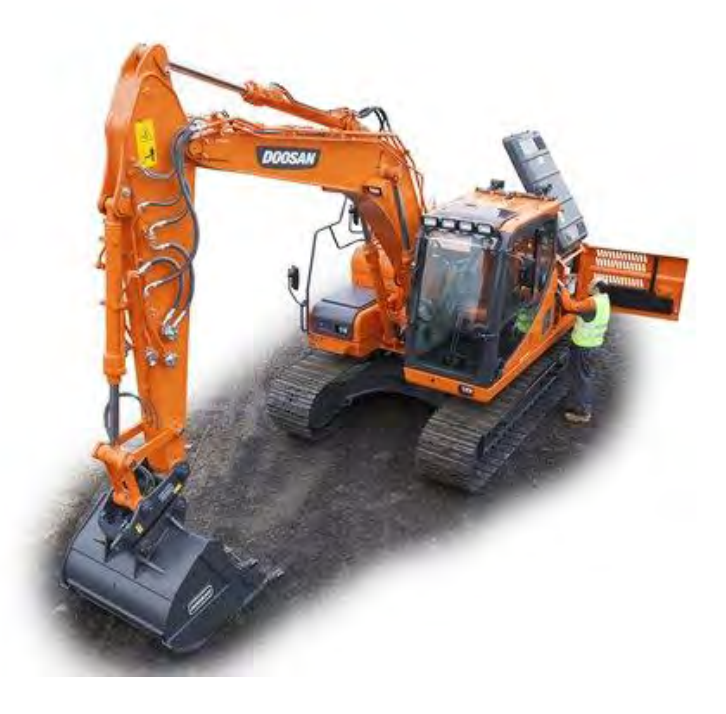

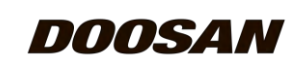

#### **Назначение контактов**

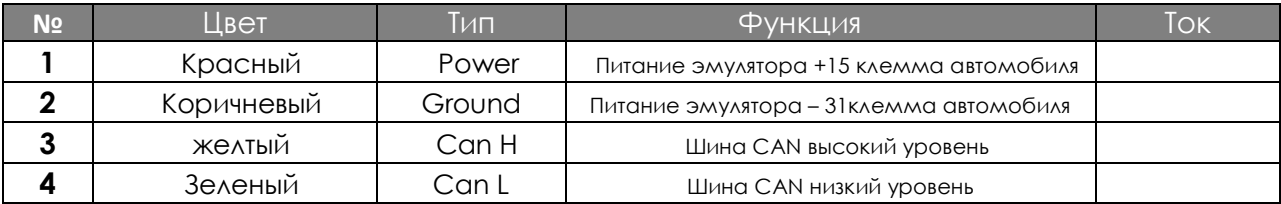

#### **Подключение контактов**

**Зеленый** – Шина CAN низкий уровень, подключить к контакту **А19** блока управления **SCR (E67**) **Желтый** – Шина CAN высокий уровень, подключить к контакту **А22** блока управления **SCR (E67)**

**Коричневый** – заземление эмулятора, подключить к контакту **А4** блока управления **SCR (E67) Красный** – питание эмулятора, подключить к контакту **А12** блока управления **SCR (E67)**

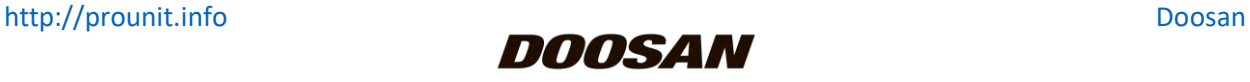

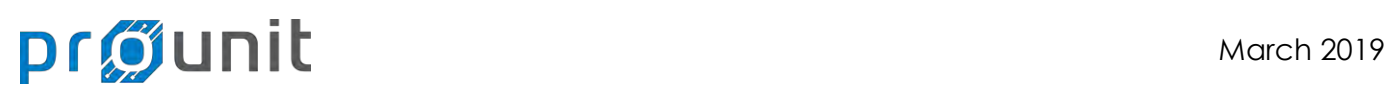

#### **Последовательность отключения системы SCR на технике Doosan с двигателем Scania**

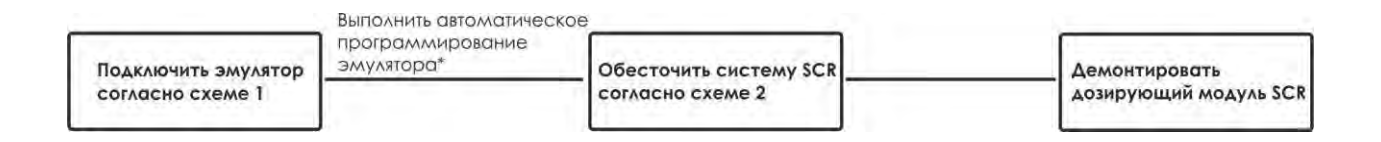

\*Для автоматического программирования эмулятора необходимо:

- подключить эмулятор к блоку SCR согласно **схеме 1**
- включить зажигание при включении зажигания начинается автоматический процесс программирования эмулятора

- по окончанию программирования красный и оранжевый светодиод попеременно мигают, отображая успешный процесс программирования.

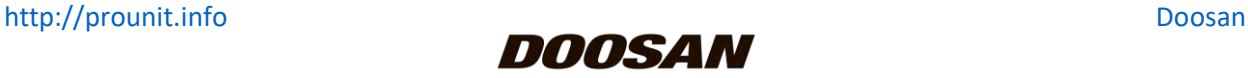

## Pr**OU**

#### **Подключение эмулятора схема 1**

 Произвести подключение согласно схеме, к разъёму **A** блока управления системой SCR **E67**, расположенному в моторном отделении техники.

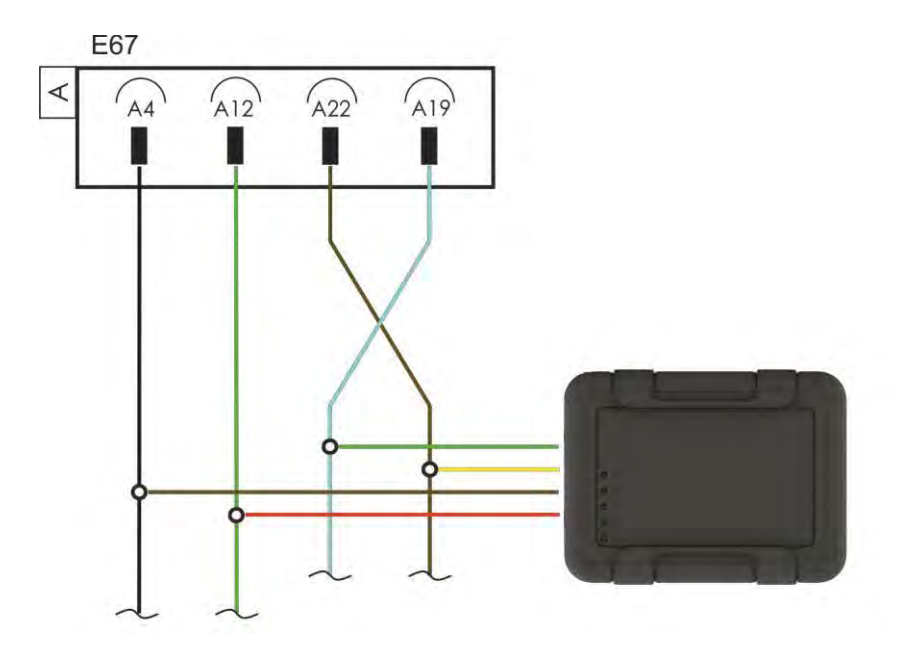

Разъем **A** блока управления SCR

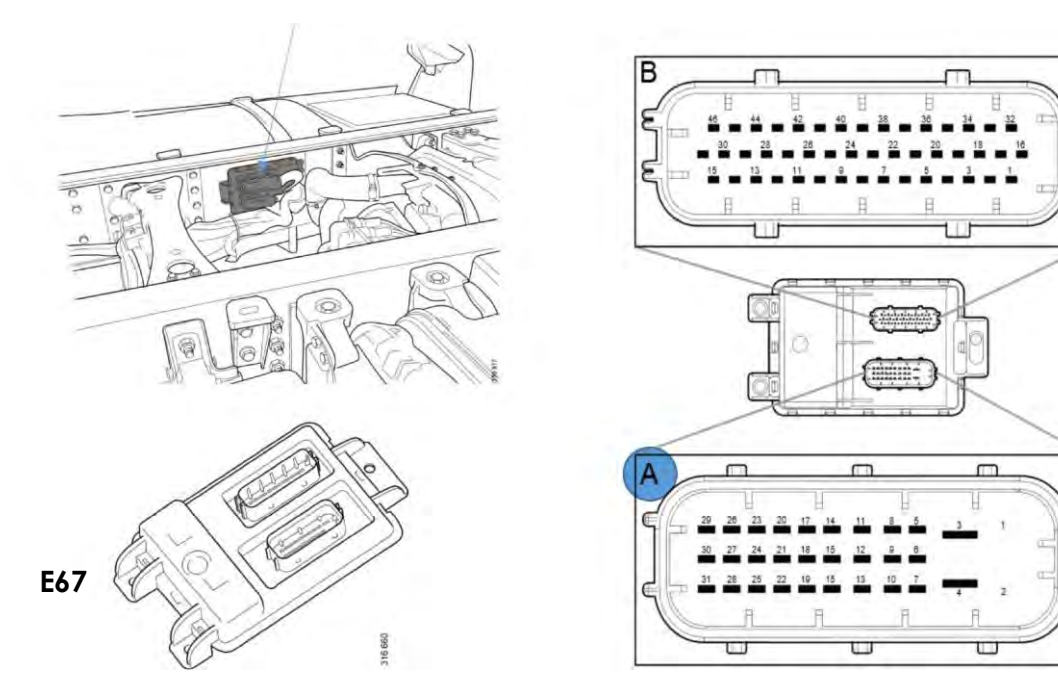

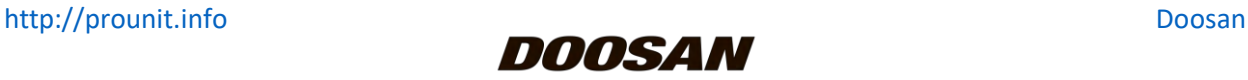

# program March 2019

#### **Отключение системы SCR схема 2**

Для отключения системы SCR необходимо отсоединить провод, подключенный к контакту **A4** блока управления системой SCR **E67**, расположенному в моторном отсеке техники.

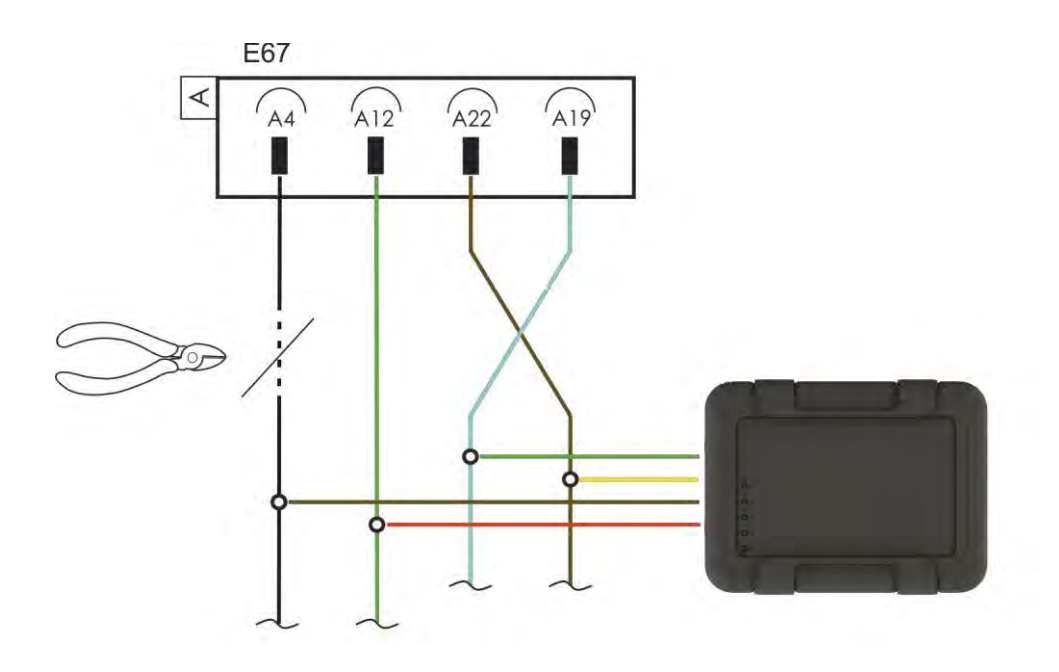

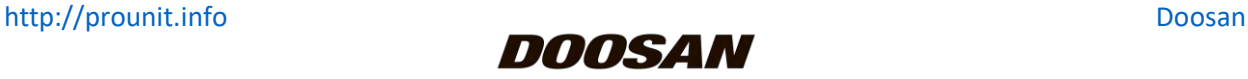

# production and the match 2019

#### **Деактивация дозирующего модуля**

По завершению установки эмулятора необходимо демонтировать дозирующий модуль **V117** из выхлопной системы автомобиля. Дозирующий модуль в процессе эксплуатации охлаждается жидкостью AdBlue, непрерывно циркулирующей в системе, отключение системы прекращает циркуляцию жидкости AdBlue – что приведет к нарушению охлаждения дозирующего модуля и выходу его из строя.

После демонтажа необходимо установить заглушку на место дозирующего модуля\*.

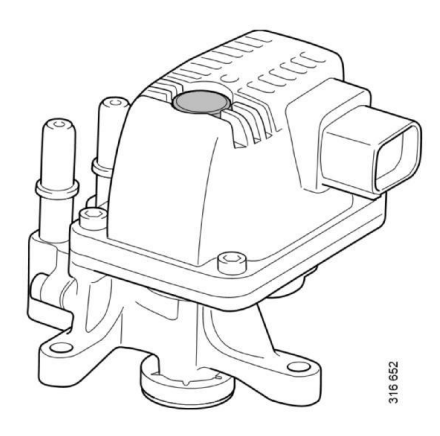

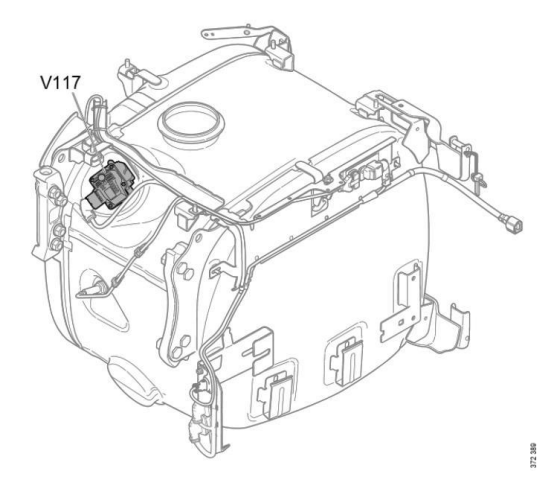

\*За приобретением заглушки обратитесь к вашему поставщику.

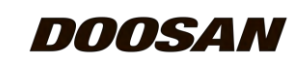

## pr**gunit** March 2019

#### **Установка заглушки**

Установка происходит на штатные посадочные места. По аналогии с оригинальным дозирующим модулем.

В комплект входит графитовая смазка для нанесения на посадочное место самого клапана.

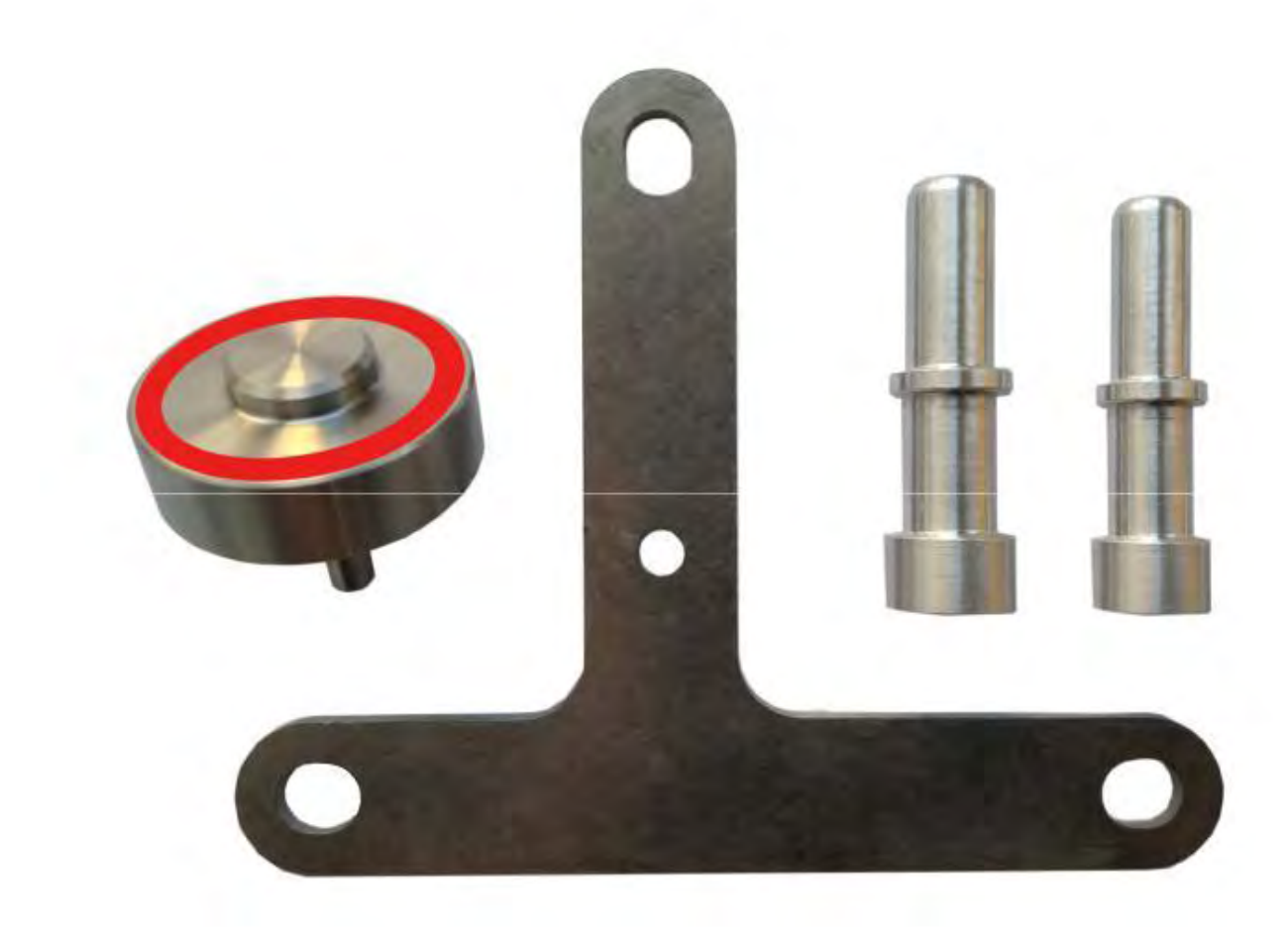

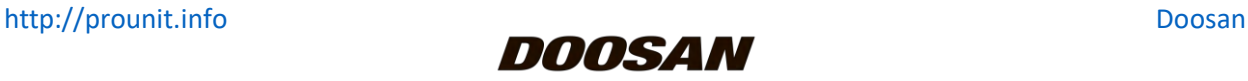

# projunit March 2019

### **Проверка отключения системы**

По завершению отключения системы вы можете проверить работу эмулятора с помощью считывания индикации светодиодов:

 мигает – датчик NOx обнаружен в линии CAN – необходимо убедится в отсутствии питания у датчика NOx (см. **отключение системы**)

 мигает – блок управления системой SCR обнаружен в линии CAN – необходимо убедится в отсутствии питания у блока управления системой SCR (см. **отключение системы**)

мигает – нормальная работа эмулятора

 горит – отсутствуют сообщения CAN – необходимо проверить правильность подключения эмулятора к линии CAN (см. **подключение эмулятора**)

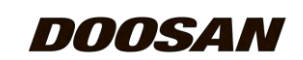